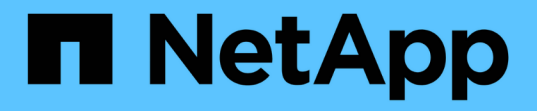

#### 创建克隆规范 SnapManager for SAP

NetApp April 19, 2024

This PDF was generated from https://docs.netapp.com/zh-cn/snapmanager-sap/windows/task-clonedatabases-and-using-custom-plugin-scripts.html on April 19, 2024. Always check docs.netapp.com for the latest.

# 目录

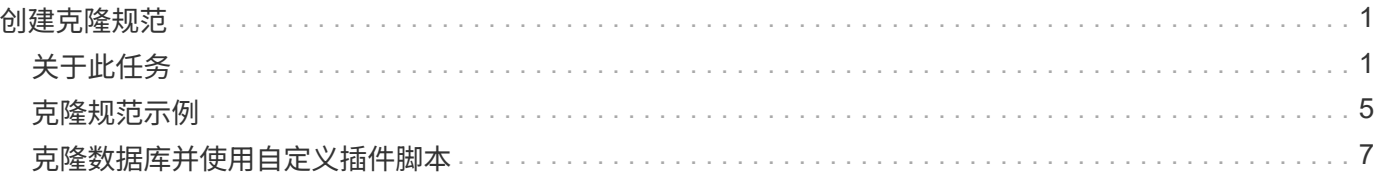

# <span id="page-2-0"></span>创建克隆规范

SnapManager for SAP使用克隆规范XML文件、其中包括要在克隆操作中使用的映射、选 项和参数。SnapManager 使用此信息确定克隆的文件的放置位置以及如何处理诊断信息, 控制文件,参数等。

## <span id="page-2-1"></span>关于此任务

您可以使用 SnapManager 图形用户界面( GUI ),命令行界面( CLI )或文本编辑器创建克隆规范文件。

使用文本编辑器创建克隆规范文件时、必须将其另存为`.xml`文件。您可以将此 XML 文件用于其他克隆操作。

您还可以创建克隆规范模板,然后对其进行自定义。您可以使用`smsap clone template`命令、也可以在GUI中 使用克隆向导。

SnapManager for SAP会向其生成的任何克隆规范模板添加版本字符串。对于缺少版本字符串的任何克隆规范文 件、SnapManager for SAP将采用最新版本。

如果要执行远程克隆,请勿更改克隆规范文件中数据文件,重做日志文件和控制文件的默认位置。如果更改默认 位置, SnapManager 将无法在不支持 Snapshot 功能的数据库上创建克隆或创建克隆。因此,自动创建配置文 件失败。

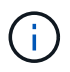

虽然挂载点和 ASM 磁盘组信息可从图形用户界面编辑,但您只能更改文件名,而不能更改文件 位置。

您可以使用相同或不同的参数和值组合多次执行任务。

SAP使用特定的Oracle设置进行数据库配置。您可以在位于`\$ORACLE\_HOME\database`的`init<sid>.ora`中找 到这些设置。您应在克隆规范中包括这些内容。

步骤

1. 打开一个文本文件并输入文本,如以下示例所示:

◦ 示例 \*

```
<clone-specification xmlns="http://www.example.com>
       <storage-specification/>
       <database-specification/>
 </clone-specification>
```
2. 在存储规范组件中,输入数据文件的挂载点。

存储规范列出了为克隆创建的新存储的位置,例如数据文件挂载点和原始设备。这些项必须从源映射到目 标。

以下示例显示了NFS连接的存储上的一个NFS挂载点:

◦ 示例 \*

```
<mountpoint>
        <source>\oracle\<SOURCE SID>_sapdata</source>
        <destination>\oracle\<TARGET SID>_sapdata</destination>
</mountpoint>
```
3. 在数据库规范组件中,将控制文件信息标识为要为克隆创建的控制文件列表。

数据库规范用于指定克隆的数据库选项,例如控制文件,重做日志,归档日志和 Oracle 参数。

以下示例显示了克隆规范中使用的控制文件语法:

◦ 示例 \*

```
<controlfiles>
       <file>\oracle\<TARGET SID>\origlogA\cntrl\cntrl<TARGET
SID>.dbf</file>
       <file>\oracle\<TARGET SID>\origlogB\cntrl\cntrl<TARGET
SID>.dbf</file>
       <file>\oracle\<TARGET SID>\sapdata1\cntrl\cntrl<TARGET
SID>.dbf</file>
</controlfiles>
```
4. 指定克隆的重做日志结构。

以下示例显示了用于克隆的重做日志目录结构:

◦ 示例 \*

```
<redologs>
       <redogroup>
          <file>E:\oracle\<TARGET SID>\origlogA\log_g11m1.dbf</file>
          <file>E:\oracle\<TARGET SID>\mirrlogA\log_g11m2.dbf</file>
          <number>1</number>
          <size unit="M">100</size>
       </redogroup>
       <redogroup>
          <file>E:\oracle\<TARGET SID>\origlogB\log_g12m1.dbf</file>
          <file>E:\oracle\<TARGET SID>\mirrlogB\log_g12m2.dbf</file>
          <number>2</number>
          <size unit="M">100</size>
       </redogroup>
       <redogroup>
          <file>E:\oracle\<TARGET SID>\origlogA\log_g13m1.dbf</file>
          <file>E:\oracle\<TARGET SID>\mirrlogA\log_g13m2.dbf</file>
          <number>3</number>
          <size unit="M">100</size>
       </redogroup>
       <redogroup>
          <file>E:\oracle\<TARGET SID>\origlogB\log_g14m1.dbf</file>
          <file>E:\oracle\<TARGET SID>\mirrlogB\log_g14m2.dbf</file>
          <number>4</number>
          <size unit="M">100</size>
       </redogroup>
</redologs>
```
5. 指定应在克隆的数据库中设置为不同值的 Oracle 参数。如果使用的是 Oracle 10 , 则必须指定以下参数:

- 后台转储
- 核心转储
- 用户转储
- \*可选:\*归档日志

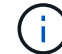

如果参数值设置不正确,则克隆操作将停止,您将收到错误消息。

如果未指定归档日志的存储位置、SnapManager 将在`nodarchivelog`模式下创建克隆。SnapManager 会将此参 数信息复制到克隆的`init.ora`文件中。

以下示例显示了克隆规范中使用的参数语法:

• 示例 \*

```
<parameters>
       <parameter>
            <name>log_archive_dest</name>
            <value>LOCATION=>E:\oracle\<TARGET SID>\oraarch</value>
       </parameter>
       <parameter>
            <name>background_dump_dest</name>
            <value>E:\oracle\<TARGET SID>\saptrace\background</value>
       </parameter>
       <parameter>
            <name>core_dump_dest</name>
            <value>E:\oracle\<TARGET SID>\saptrace\background</value>
       </parameter>
       <parameter>
       <name>user_dump_dest</name>
       <value>E:\oracle\<TARGET SID>\saptrace\usertrace</value>
       </parameter>
</parameters>
```
您可以通过在参数元素中使用默认元素来使用默认值。在以下示例中、`OS\_authentication\_prefix`参数将采用默 认值、因为指定了默认元素:

• 示例 \*

```
<parameters>
       <parameter>
             <name>os_authent_prefix</name>
             <default></default>
       </parameter>
</parameters>
```
您可以使用空元素将空字符串指定为参数的值。在以下示例中、`OS\_authentication\_prefix`将设置为空字符串:

• 示例 \*

```
<parameters>
       <parameter>
             <name>os_authent_prefix</name>
             <value></value>
       </parameter>
</parameters>
```
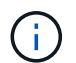

您可以通过不指定任何元素来使用源数据库的`init.ora`文件中的值作为参数。

• 示例 \*

如果参数具有多个值、则可以提供以逗号分隔的参数值。例如、如果要将数据文件从一个位置移动到另一个位 置、则可以使用`db\_file\_name\_convert`参数并指定以逗号分隔的数据文件路径、如以下示例所示:

• 示例 \*

 $(i)$ 

如果要将日志文件从一个位置移动到另一个位置、则可以使用`log\_file\_name\_convert`参数并指定以逗号分隔的 日志文件路径、如以下示例所示:

1. 可选: 指定要在克隆联机时对其执行的任意 SQL 语句。

您可以使用SQL语句执行诸如在克隆的数据库中重新创建`temp files`之类的任务。

您必须确保 SQL 语句末尾不包含分号。

以下是在克隆操作中执行的示例 SQL 语句:

```
<sql-statements>
     <sql-statement>
       ALTER TABLESPACE TEMP ADD
       TEMPFILE 'E:\path\clonename\temp_user01.dbf'
       SIZE 41943040 REUSE AUTOEXTEND ON NEXT 655360
       MAXSIZE 32767M
     </sql-statement>
</sql-statements>
```
## <span id="page-6-0"></span>克隆规范示例

以下示例显示了 Windows 环境的克隆规范结构,其中包括存储和数据库规范组件:

```
<clone-specification xmlns="http://www.example.com>
<storage-specification>
      <storage-mapping>
          <mountpoint>
               <source>D:\oracle\<SOURCE SID>_sapdata</source>
              <destination>D:\oracle\<TARGET SID>_sapdata</destination>
          </mountpoint>
      </storage-mapping>
</storage-specification>
<database-specification>
      <controlfiles>
          <file>D:\oracle\<TARGET SID>\origlogA\cntrl\cntrl<TARGET
SID>.dbf</file>
```

```
  <file>D:\oracle\<TARGET SID>\origlogB\cntrl\cntrl<TARGET
SID>.dbf</file>
          <file>D:\oracle\<TARGET SID>\sapdata1\cntrl\cntrl<TARGET
SID>.dbf</file>
       </controlfiles>
       <redologs>
          <redogroup>
              <file>D:\oracle\<TARGET SID>\origlogA\log_g11m1.dbf</file>
              <file>D:\oracle\<TARGET SID>\mirrlogA\log_g11m2.dbf</file>
              <number>1</number>
              <size unit="M">100</size>
          </redogroup>
          <redogroup>
              <file>D:\oracle\<TARGET SID>\origlogB\log_g12m1.dbf</file>
              <file>D:\oracle\<TARGET SID>\mirrlogB\log_g12m2.dbf</file>
              <number>2</number>
              <size unit="M">100</size>
          </redogroup>
          <redogroup>
              <file>D:\oracle\<TARGET SID>\origlogA\log_g13m1.dbf</file>
              <file>D:\oracle\<TARGET SID>\mirrlogA\log_g13m2.dbf</file>
              <number>3</number>
              <size unit="M">100</size>
          </redogroup>
          <redogroup>
              <file>D:\oracle\<TARGET SID>\origlogB\log_g14m1.dbf</file>
              <file>D:\oracle\<TARGET SID>\mirrlogB\log_g14m2.dbf</file>
              <number>4</number>
              <size unit="M">100</size>
         </redogroup>
      </redologs>
      <parameters>
          <parameter>
              <name>log_archive_dest</name>
              <value>LOCATION=>D:\oracle\<TARGET SID>\oraarch</value>
          </parameter>
          <parameter>
              <name>background_dump_dest</name>
               <value>D:\oracle\<TARGET SID>\saptrace\background</value>
          </parameter>
          <parameter>
              <name>core_dump_dest</name>
              <value>D:\oracle\<TARGET SID>\saptrace\background</value>
          </parameter>
```

```
  <parameter>
            <name>user_dump_dest</name>
              <value>D:\oracle\<TARGET SID>\saptrace\usertrace</value>
          </parameter>
      </parameters>
    </database-specification>
</clone-specification>
```
### <span id="page-8-0"></span>克隆数据库并使用自定义插件脚本

SnapManager 提供了一种在执行克隆操作前后使用自定义脚本的方法。例如,您可能已经 创建了一个自定义脚本,用于验证克隆数据库 SID 并确保命名策略允许此 SID 。使用 SnapManager 克隆插件,您可以包括自定义脚本,并在 SnapManager 克隆操作之前或之 后自动运行这些脚本。

步骤

- 1. 查看插件脚本示例。
- 2. 从头开始创建脚本或修改某个示例插件脚本。

根据 SnapManager 插件脚本准则创建自定义脚本。

- 3. 将自定义脚本置于指定的目录位置。
- 4. 更新克隆规范 XML 文件,并提供有关克隆过程中应使用的自定义脚本的信息。
- 5. 使用 SnapManager 命令验证自定义脚本是否正常运行。
- 6. 启动克隆操作时,请包含脚本名称和可选参数。

#### 版权信息

版权所有 © 2024 NetApp, Inc.。保留所有权利。中国印刷。未经版权所有者事先书面许可,本文档中受版权保 护的任何部分不得以任何形式或通过任何手段(图片、电子或机械方式,包括影印、录音、录像或存储在电子检 索系统中)进行复制。

从受版权保护的 NetApp 资料派生的软件受以下许可和免责声明的约束:

本软件由 NetApp 按"原样"提供,不含任何明示或暗示担保,包括但不限于适销性以及针对特定用途的适用性的 隐含担保,特此声明不承担任何责任。在任何情况下,对于因使用本软件而以任何方式造成的任何直接性、间接 性、偶然性、特殊性、惩罚性或后果性损失(包括但不限于购买替代商品或服务;使用、数据或利润方面的损失 ;或者业务中断),无论原因如何以及基于何种责任理论,无论出于合同、严格责任或侵权行为(包括疏忽或其 他行为),NetApp 均不承担责任,即使已被告知存在上述损失的可能性。

NetApp 保留在不另行通知的情况下随时对本文档所述的任何产品进行更改的权利。除非 NetApp 以书面形式明 确同意,否则 NetApp 不承担因使用本文档所述产品而产生的任何责任或义务。使用或购买本产品不表示获得 NetApp 的任何专利权、商标权或任何其他知识产权许可。

本手册中描述的产品可能受一项或多项美国专利、外国专利或正在申请的专利的保护。

有限权利说明:政府使用、复制或公开本文档受 DFARS 252.227-7013(2014 年 2 月)和 FAR 52.227-19 (2007 年 12 月)中"技术数据权利 — 非商用"条款第 (b)(3) 条规定的限制条件的约束。

本文档中所含数据与商业产品和/或商业服务(定义见 FAR 2.101)相关,属于 NetApp, Inc. 的专有信息。根据 本协议提供的所有 NetApp 技术数据和计算机软件具有商业性质,并完全由私人出资开发。 美国政府对这些数 据的使用权具有非排他性、全球性、受限且不可撤销的许可,该许可既不可转让,也不可再许可,但仅限在与交 付数据所依据的美国政府合同有关且受合同支持的情况下使用。除本文档规定的情形外,未经 NetApp, Inc. 事先 书面批准,不得使用、披露、复制、修改、操作或显示这些数据。美国政府对国防部的授权仅限于 DFARS 的第 252.227-7015(b)(2014 年 2 月)条款中明确的权利。

商标信息

NetApp、NetApp 标识和 <http://www.netapp.com/TM> 上所列的商标是 NetApp, Inc. 的商标。其他公司和产品名 称可能是其各自所有者的商标。